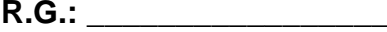

campo obbligatorio

# **MODULO RICHIESTA DI COPIA**

da inviare a:

**[copievg.tribunale.udine@giustizia.it](mailto:copievg.tribunale.udine@giustizia.it)**

Cancelleria Volontaria Giurisdizione del Tribunale di Udine

Il richiedente \_\_\_\_\_\_\_\_\_\_\_\_\_\_\_\_\_\_\_\_\_\_\_\_\_\_\_\_\_\_\_\_\_\_\_\_\_\_\_\_\_\_\_\_\_\_\_\_\_\_\_\_\_\_\_\_

(Nome, cognome)

Recapito telefonico e mail\_\_\_\_\_\_\_\_\_\_\_\_\_\_\_\_\_\_\_\_\_\_\_\_\_\_\_\_\_\_\_\_\_\_\_\_\_\_\_\_\_\_\_\_\_\_

(Campo obbligatorio)

## **chiede**

Il rilascio di numero \_\_\_\_\_\_\_\_\_\_\_\_\_\_\_ copie

**(barrare l'opzione scelta)**

- ( ) AUTENTICATE **(1)**
- ( ) NON AUTENTICATE **(2)**
- ( ) URGENTI (entro 3 GIORNI dalla data della presente richiesta)

\_\_\_\_\_\_\_\_\_\_\_\_\_\_\_\_\_\_\_\_\_\_\_\_\_\_\_\_\_\_\_\_\_\_\_\_\_\_\_\_\_\_\_\_\_\_\_\_\_\_\_\_\_\_\_\_\_\_\_\_\_\_\_\_\_\_\_\_\_

\_\_\_\_\_\_\_\_\_\_\_\_\_\_\_\_\_\_\_\_\_\_\_\_\_\_\_\_\_\_\_\_\_\_\_\_\_\_\_\_\_\_\_\_\_\_\_\_\_\_\_\_\_\_\_\_\_\_\_\_\_\_\_\_\_\_\_\_\_

( ) NON URGENTI

del seguente atto **(descrivere l'atto di cui si desidera la copia)**

# **NUMERO IDENTIFICATIVO PAGAMENTO TELEMATICO**

**[Clicca qui](https://tribunale-udine.giustizia.it/cmsresources/cms/documents/Istruzioni_-_diritti_di_copia.pdf)**

(campo obbligatorio)

**\_\_\_\_\_\_\_\_\_\_\_\_\_\_\_\_\_\_\_\_\_\_\_\_\_\_\_\_\_\_\_\_\_\_\_\_\_\_\_\_\_\_\_\_\_\_\_\_\_\_**

#### *Allegati:*

• Delega (in caso di ritiro della copia da parte di persona diversa dal richiedente)

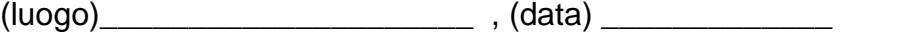

Firma

\_\_\_\_\_\_\_\_\_\_\_\_\_\_\_\_\_\_\_\_\_\_\_\_\_\_

- **(1) Copia autenticata:** è la copia in cui il cancelliere del tribunale appone la certificazione di conformità all'originale. Ha lo stesso valore legale dell'atto originale che viene custodito presso l'ufficio giudiziario. Viene richiesta per poter procedere alla notificazione degli atti e dei provvedimenti del giudice o per essere prodotta ad altre amministrazioni pubbliche;
- **(2) Copia non autenticata:** viene richiesta ai soli fini di conoscere il contenuto dell'atto emesso dal giudice, non ha alcun valore legale mancando la certificazione di conformità all'originale apposta dal cancelliere.

A riguardo, si avvisa la gentile utenza che attraverso lo SPID è possibile accedere direttamente al proprio fascicolo, visionarlo ed estrarre copie non autenticate.

**Link per accedere alla consultazione del fascicolo** [Clicca qui](https://servizipst.giustizia.it/PST/authentication/it/pst_intr.wp)

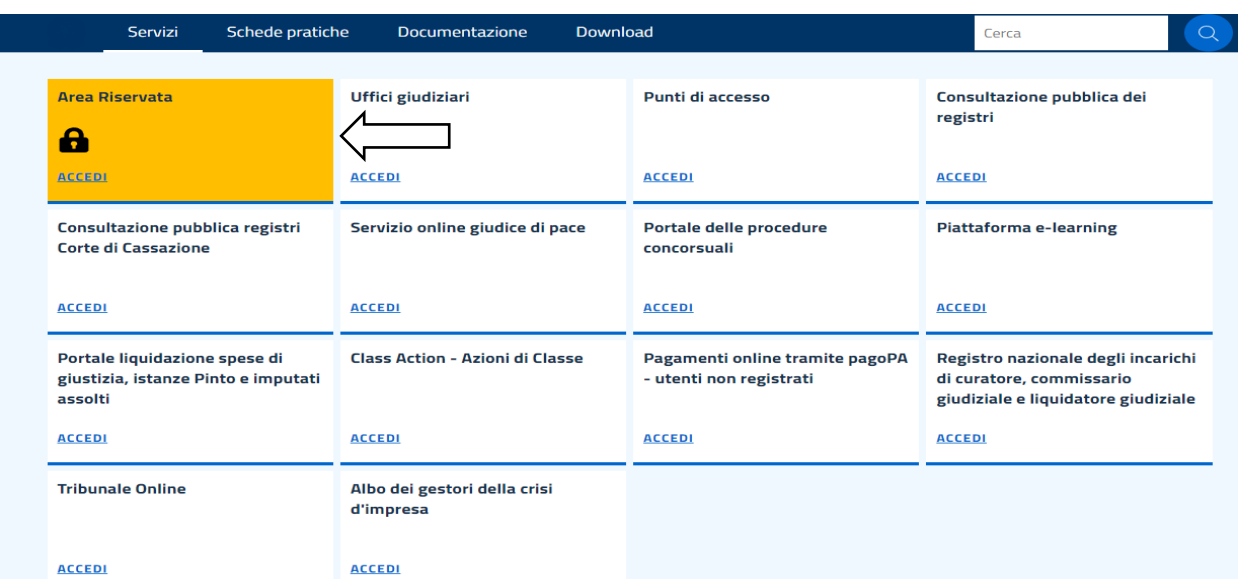

## **VADEMECUM PER ACCEDERE ALLA CONSULTAZIONE DEL FASCICOLO**

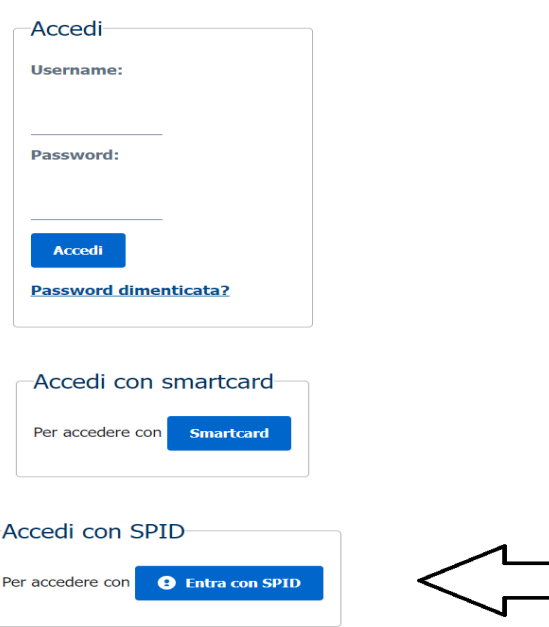

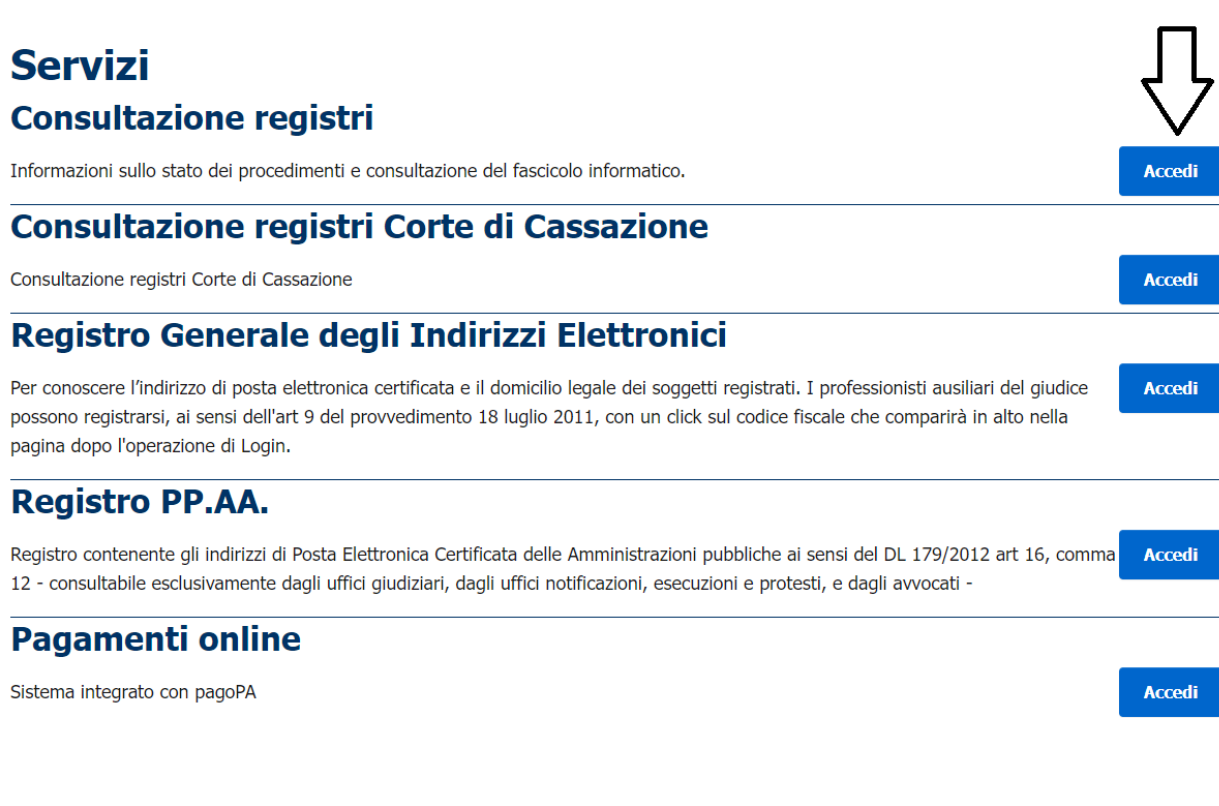

torna alla pagina dei servizi

# **Consultazione registri Civile**

Servizio per la consultazione dei registri e del contenuto dei fascicoli informatici.

L'accesso alle informazioni dipende dal ruolo con cui il soggetto è registrato nel Registro Generale degli Indirizzi Elettronici (RegIndE), in accordo con l'associazione riportata nella Scheda Pratica Visibilità nella consultazione delle informazioni e ruoli dell'utente

Selezionare gli uffici giudiziari di proprio interesse attraverso il link "Scegli uffici giudiziari" e poi tornare a questa pagina: gli uffici scelti appariranno nel menù a tendina 'Uffici giudiziari'.

Selezionare, quindi, il registro da consultare e il profilo (ruolo) con il quale si vuole accedere alla consultazione.

## Uffici e registri

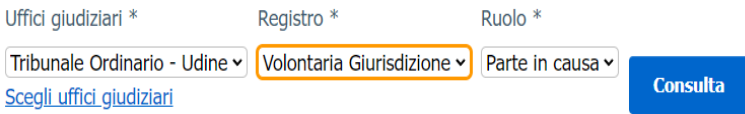